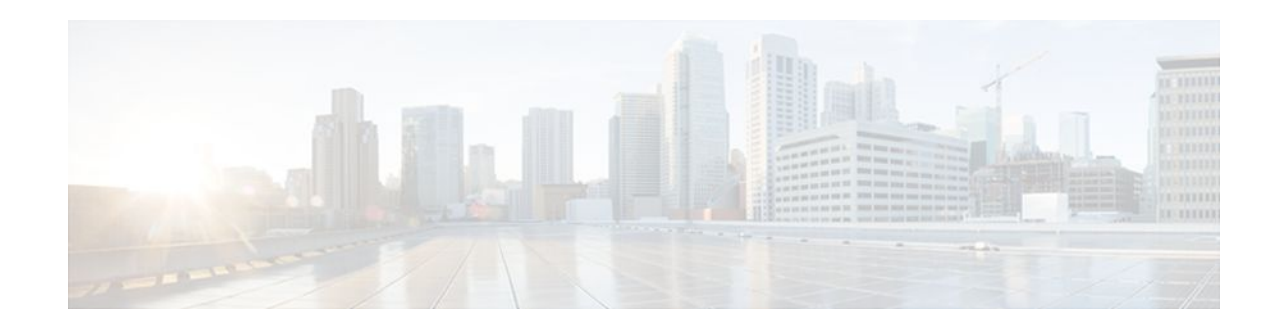

# **Control Plane DSCP Support for RSVP**

### Last Updated: December 9, 2011

This document describes the Cisco Control Plane DSCP Support for RSVP feature.

- Finding Feature Information, page 1
- Prerequisites for Control Plane DSCP Support for RSVP, page 1
- Restrictions for Control Plane DSCP Support for RSVP, page 1
- Information About Control Plane DSCP Support for RSVP, page 2
- How to Configure Control Plane DSCP Support for RSVP, page 3
- Configuration Examples for Control Plane DSCP Support for RSVP, page 6
- Additional References, page 6
- Feature Information for Control Plane DSCP Support for RSVP, page 7
- Glossary, page 8

## **Finding Feature Information**

. . . . . . . . .

**CISCO** 

Your software release may not support all the features documented in this module. For the latest feature information and caveats, see the release notes for your platform and software release. To find information about the features documented in this module, and to see a list of the releases in which each feature is supported, see the Feature Information Table at the end of this document.

Use Cisco Feature Navigator to find information about platform support and Cisco software image support. To access Cisco Feature Navigator, go to www.cisco.com/go/cfn. An account on Cisco.com is not required.

# **Prerequisites for Control Plane DSCP Support for RSVP**

The network must support Resource Reservation Protocol (RSVP) before the Control Plane DSCP Support for RSVP feature is enabled.

# **Restrictions for Control Plane DSCP Support for RSVP**

Americas Headquarters: Cisco Systems, Inc., 170 West Tasman Drive, San Jose, CA 95134-1706 USA Control plane DSCP support for RSVP can be configured on interfaces and subinterfaces only. It affects all RSVP messages that are sent out on the interface or that are present on any logical circuit of the interface, including subinterfaces, permanent virtual circuits (PVCs), and switched virtual circuits (SVCs).

## **Information About Control Plane DSCP Support for RSVP**

Typically, networks operate on a best-effort delivery basis, which means that all traffic has equal priority and an equal chance of being delivered in a timely manner. When congestion occurs, all traffic has an equal chance of being dropped.

Before traffic can be handled according to its unique requirements, it must be identified or labeled. There are numerous classification techniques for doing this. These include Layer 3 schemes such as IP precedence or differentiated services code point (DSCP), Layer 2 schemes such as 802.1P, and implicit characteristics of the data itself, such as the traffic type using the Real-Time Transport Protocol (RTP) and a defined port range.

The Control Plane DSCP Support for RSVP feature allows you to set the priority value in the type of service (ToS) byte or differentiated services (DiffServ) field in the IP header for RSVP messages. The IP header functions with resource providers such as weighted fair queueing (WFQ), so that voice frames have priority over data fragments and data frames. When packets arrive in a router's output queue, the voice packets are placed ahead of the data frames.

The figure below shows a path message originating from a sender with a DSCP value of 0 (the default), which is changed ito 5 to give the message a higher priority, and it shows a reservation (resv) message originating from a receiver with a DSCP of 3.

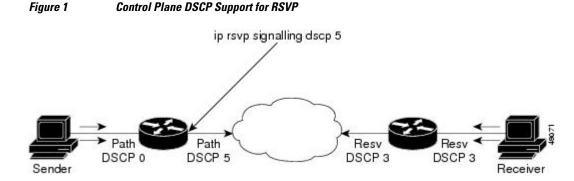

Raising the DSCP value reduces the possibility of packets being dropped, thereby improving call setup time in VoIP environments.

• Benefits of Control Plane DSCP Support for RSVP, page 2

### **Benefits of Control Plane DSCP Support for RSVP**

#### **Faster Call Setup Time**

The Control Plane DSCP Support for RSVP feature allows you to set the priority for RSVP messages. In a DiffServ QoS environment, higher-priority packets get serviced before lower-priority packets, thereby improving the call setup time for RSVP sessions.

I

#### Improved Message Delivery

During periods of congestion, routers drop lower-priority traffic before they drop higher-priority traffic. Since RSVP messages can now be marked with higher priority, the likelihood of these messages being dropped is significantly reduced.

### **Faster Recovery After Failure Conditions**

When heavy congestion occurs, many packets are dropped. Network resources attempt to retransmit almost instantaneously, resulting in further congestion. This leads to a considerable reduction in throughput.

Previously, RSVP messages were marked best effort and subject to being dropped by congestion avoidance mechanisms such as weighted random early detection (WRED). However, with the Control Plane DSCP Support for RSVP feature, RSVP messages are likely to be dropped later, if at all, thereby providing faster recovery of RSVP reservations.

# **How to Configure Control Plane DSCP Support for RSVP**

- Enabling RSVP on an Interface, page 3
- Specifying the DSCP, page 4
- Verifying Control Plane DSCP Support for RSVP Configuration, page 5

### **Enabling RSVP on an Interface**

### **SUMMARY STEPS**

- 1. enable
- 2. configure terminal
- **3.** interface type slot | subslot | port
- 4. ip rsvp bandwidth [interface-kbps] [single-flow-kbps]

### **DETAILED STEPS**

|        | Command or Action          | Purpose                            |
|--------|----------------------------|------------------------------------|
| Step 1 | enable                     | Enables privileged EXEC mode.      |
|        |                            | • Enter your password if prompted. |
|        | Example:                   |                                    |
|        | Router> enable             |                                    |
| Step 2 | configure terminal         | Enters global configuration mode.  |
|        |                            |                                    |
|        | Example:                   |                                    |
|        | Router# configure terminal |                                    |

|        | Command or Action                                            | Purpose                                                       |
|--------|--------------------------------------------------------------|---------------------------------------------------------------|
| Step 3 | interface type slot / subslot / port                         | Enters interface configuration mode for a specific interface. |
|        |                                                              |                                                               |
|        | Example:                                                     |                                                               |
|        | Router(config)# interface gigbitEthernet 0/0/0               |                                                               |
| Step 4 | <b>ip rsvp bandwidth</b> [interface-kbps] [single-flow-kbps] | Enables RSVP on an interface.                                 |
|        |                                                              |                                                               |
|        | Example:                                                     |                                                               |
|        | Router(config-if)# ip rsvp bandwidth 23 43                   |                                                               |

## Specifying the DSCP

### **SUMMARY STEPS**

- 1. enable
- 2. configure terminal
- **3.** interface *type slot | subslot | port*
- 4. ip rsvp signalling dscp value

### **DETAILED STEPS**

|        | Command or Action                              | Purpose                                                       |  |
|--------|------------------------------------------------|---------------------------------------------------------------|--|
| Step 1 | enable                                         | Enables privileged EXEC mode.                                 |  |
|        |                                                | • Enter your password if prompted.                            |  |
|        | Example:                                       |                                                               |  |
|        | Router> enable                                 |                                                               |  |
| Step 2 | configure terminal                             | Enters global configuration mode.                             |  |
|        |                                                |                                                               |  |
|        | Example:                                       |                                                               |  |
|        | Router# configure terminal                     |                                                               |  |
| Step 3 | interface type slot / subslot / port           | Enters interface configuration mode for a specific interface. |  |
|        |                                                |                                                               |  |
|        | Example:                                       |                                                               |  |
|        | Router(config)# interface gigbitEthernet 0/1/0 |                                                               |  |

|        | Command or Action                             | Purpose                                                                                  |
|--------|-----------------------------------------------|------------------------------------------------------------------------------------------|
| Step 4 |                                               | Specifies the DSCP to be used on all RSVP messages that are transmitted on an interface. |
|        | Example:                                      |                                                                                          |
|        | Router(config-if)# ip rsvp signalling dscp 10 |                                                                                          |

### Verifying Control Plane DSCP Support for RSVP Configuration

### **SUMMARY STEPS**

- 1. Enter the show running-config command to verify the configuration.
- **2.** Enter the **show ip rsvp interface detail**command to display RSVP-related interface information. The following is sample output from the **show ip rsvp interface detail**command. Interfaces that are not configured for DSCP do not show the DSCP value, which is 0 by default.

### **DETAILED STEPS**

**Step 1** Enter the **show running-config** command to verify the configuration.

**Step 2** Enter the **show ip rsvp interface detail**command to display RSVP-related interface information. The following is sample output from the **show ip rsvp interface detail**command. Interfaces that are not configured for DSCP do not show the DSCP value, which is 0 by default.

#### **Example:**

```
Router# show
ip rsvp interface detail
Gi0/0/0:
   RSVP: Disabled
   Interface State: N/A
   Bandwidth:
     Curr allocated: 0 bits/sec
     Max. allowed (total): 0 bits/sec
     Max. allowed (per flow): 0 bits/sec
     Max. allowed for LSP tunnels using sub-pools (pool 1): 0 bits/sec
     Set aside by policy (total): 0 bits/sec
   Traffic Control:
     RSVP Data Packet Classification is ON
   Signalling:
     DSCP value used in RSVP msgs: 0x17
     Number of refresh intervals to enforce blockade state: 4
   Authentication: disabled
     Key chain:
                  <none>
                  md 5
     Type:
     Window size: 1
                 disabled
     Challenge:
   FRR Extension:
     Backup Path: Not Configured
   BFD Extension:
    State: Disabled
     Interval: Not Configured
   RSVP Hello Extension:
     State: Disabled
```

RFC 3175 Aggregation: Disabled Role: exterior.

## Configuration Examples for Control Plane DSCP Support for RSVP

The following example shows how to enable RSVP on an interface, specify the DSCP, and verify the control plane DSCP support for RSVP.

```
Router> enable
Router# config terminal
Router(config)# interface gigabitethernet 3/1/0
Router(config-if)# ip rsvp bandwidth 7500 7500
Router(config-if)# ip rsvp signalling dscp 48
Router(config-if)# end
```

The following example shows how to display the RSVP-related information.

```
Router# show running-config interface gigabitEthernet 0/0/0
interface gigabitEthernet 0/0/0
ip address 10.10.10.1 255.255.255.0
fair-queue 64 256 235
ip rsvp signalling dscp 48
ip rsvp bandwidth 7500 7500
```

### **Additional References**

The following sections provide references related to the Control Plane DSCP Support for RSVP feature.

| Related Topic                                                                                                    | Document Title                                              |
|----------------------------------------------------------------------------------------------------|-------------------------------------------------------------|
| Cisco IOS commands                                                                                                    | Cisco IOS Master Commands List, All Releases                |
| RSVP Commands: complete command syntax,<br>command modes, command history, defaults, usage<br>guidelines, and examples | Cisco IOS Quality of Service Solutions Command<br>Reference |
| Quality of service overview                                                                                            | "Quality of Service Overview" module                        |
| Standards                                                                                                    |                                                             |
| Standard                                                                                                    | Title                                                       |
| None                                                                                                    |                                                             |

I

#### **Related Documents**

- - - - -

| MIBs                                                                                                    |                                                                                                    |  |
|----------------------------------------------------------------------------------------------------|----------------------------------------------------------------------------------------------------|--|
| MIB                                                                                                    | MIBs Link                                                                                                    |  |
| None                                                                                                    | To locate and download MIBs for selected<br>platforms, software releases, and feature sets, use<br>Cisco MIB Locator found at the following URL: |  |
|                                                                                                    | http://www.cisco.com/go/mibs                                                                                                    |  |
| RFCs                                                                                                    |                                                                                                    |  |
| RFC                                                                                                    | Title                                                                                                    |  |
| RFC 2205                                                                                                    | Resource Reservation Protocol                                                                                                    |  |
| RFC 2206                                                                                                    | RSVP Management Information Base using SMIv2                                                                                                    |  |
| Technical Assistance                                                                                                    |                                                                                                    |  |
| Description                                                                                                    | Link                                                                                                    |  |
| The Cisco Support and Documentation website<br>provides online resources to download<br>documentation, software, and tools. Use these<br>resources to install and configure the software and<br>to troubleshoot and resolve technical issues with<br>Cisco products and technologies. Access to most<br>tools on the Cisco Support and Documentation | http://www.cisco.com/cisco/web/support/<br>index.html                                                                                            |  |

website requires a Cisco.com user ID and password.

# **Feature Information for Control Plane DSCP Support for RSVP**

The following table provides release information about the feature or features described in this module. This table lists only the software release that introduced support for a given feature in a given software release train. Unless noted otherwise, subsequent releases of that software release train also support that feature.

Use Cisco Feature Navigator to find information about platform support and Cisco software image support. To access Cisco Feature Navigator, go to www.cisco.com/go/cfn. An account on Cisco.com is not required.

| Feature Name                                                    | Releases                                                                                                    | Feature Information                                                                                                    |
|-----------------------------------------------------------------|----------------------------------------------------------------------------------------------------|----------------------------------------------------------------------------------------------------|
| Control Plane DSCP Support for Cisco IOS XE Release 2.6<br>RSVP | Cisco IOS XE Release 2.6                                                                                                    | The Control Plane DSCP Suppor<br>for RSVP feature allows you to<br>set the priority value in ToS byte<br>or DiffServ field in the IP header<br>for RSVP messages. |
|                                                                 | The following commands were<br>introduced or modified: <b>ip rsvp</b><br><b>signalling dscp, show ip rsvp</b><br><b>interface</b> . |                                                                                                    |

### Table 1 Feature Information for Control Plane DSCP Support for RSVP

### Glossary

**CBWFQ** -- class-based weighted fair queueing. A queueing mechanism that extends the standard WFQ functionality to provide support for user-defined traffic classes.

**DiffServ** --differentiated services. An architecture based on a simple model where traffic that is entering a network is classified and possibly conditioned at the boundaries of the network. The class of traffic is then identified with a DS code point or bit marking in the IP header. Within the core of the network, packets are forwarded according to the per-hop behavior associated with the DS code point.

**DSCP** --differentiated services code point. The six most significant bits of the 1-byte IP type of service (ToS) field. The per-hop behavior represented by a particular DSCP value is configurable. DSCP values range between 0 and 63.

**IP precedence** -- The three most significant bits of the 1-byte type of service (ToS) field. IP precedence values range between 0 for low priority and 7 for high priority.

**latency** --The delay between the time when a device receives a packet and the time when the packet is forwarded out the destination port.

marking -- The process of setting a Layer 3 DSCP value in a packet.

**QoS** --quality of service. A measure of performance for a transmission system that reflects its transmission quality and service availability.

**RSVP** --Resource Reservation Protocol. A protocol for reserving network resources to provide quality of service guarantees to application flows.

**ToS** --type of service. An 8-bit value in the IP header field.

type of service --See ToS.

Voice over IP --See VoIP.

**VoIP** --Voice over IP. The ability to carry normal telephony-style voice over an IP-based internet while maintaining telephone-like functionality, reliability, and voice quality.

**WFQ** --weighted fair queueing. A queue management algorithm that provides a certain fraction of link bandwidth to each of several queues, based on relative bandwidth applied to each of the queues.

**WRED** --weighted random early detection. A congestion avoidance mechanism that slows traffic by randomly dropping packets when there is congestion.

I

I

Cisco and the Cisco logo are trademarks or registered trademarks of Cisco and/or its affiliates in the U.S. and other countries. To view a list of Cisco trademarks, go to this URL: www.cisco.com/go/trademarks. Third-party trademarks mentioned are the property of their respective owners. The use of the word partner does not imply a partnership relationship between Cisco and any other company. (1110R)

Any Internet Protocol (IP) addresses and phone numbers used in this document are not intended to be actual addresses and phone numbers. Any examples, command display output, network topology diagrams, and other figures included in the document are shown for illustrative purposes only. Any use of actual IP addresses or phone numbers in illustrative content is unintentional and coincidental.

© 2011 Cisco Systems, Inc. All rights reserved.